### **DEMO BATUKEITOR TUCUMPÁ EL GUISO EDITION**

Batukeitor es una creación de Toni Aguilar, miembro de la [batucada btu-K Vallirana.](https://btu-kvallirana.cat/) Con esta herramienta es posible transcribir partituras de batucadas a un sistema de representación muy fácil, sin necesidad de dominar el lenguaje musical estándar.

BATUKEITOR TUCUMPÁ EL GUISO EDITION se basa en Batukeitor pero se ha limitado el número de instrumentos a 5 y modificado algunas funciones.

#### **VENTANA DE INICIO**

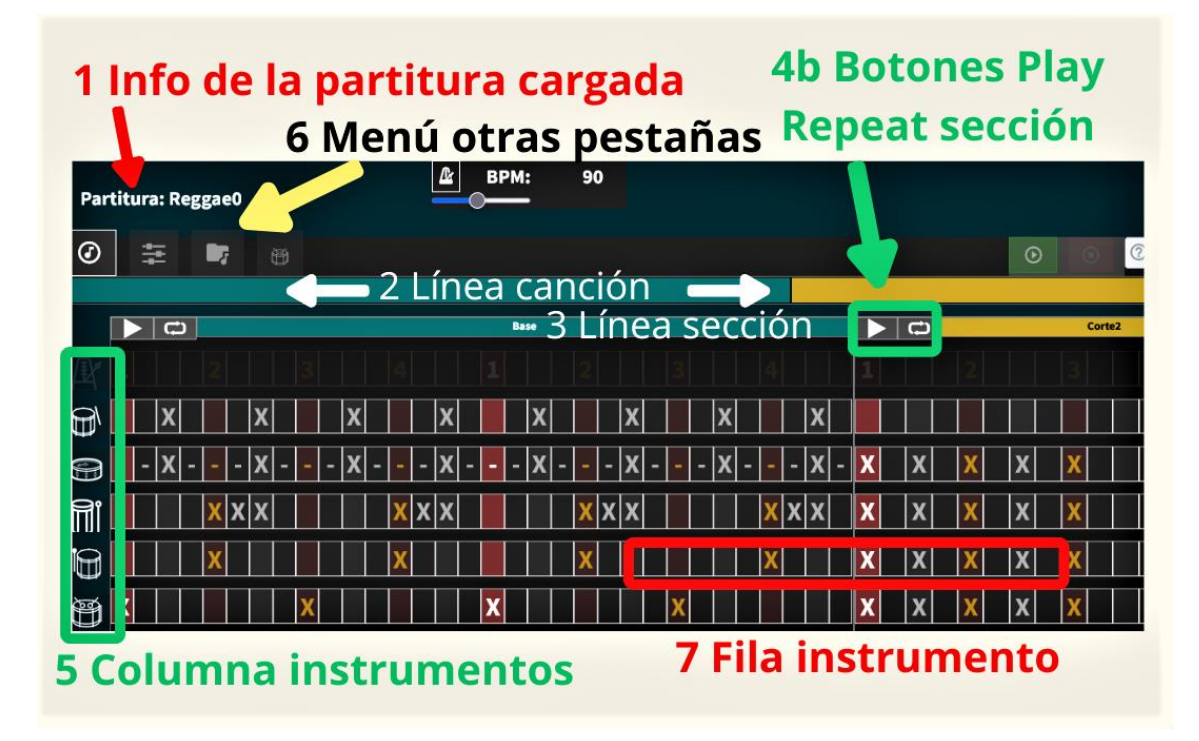

**1 Información de la partitura cargada: Título y BPM 2 Línea de canción: Mapa de secciones de la canción 3 Línea de sección: Acceso rápido a una sección 4a y 4b Botones de play/stop de la partitura / sección**

#### **5 Columna instrumentos**

### **6 Menú acceso a otras pestañas**

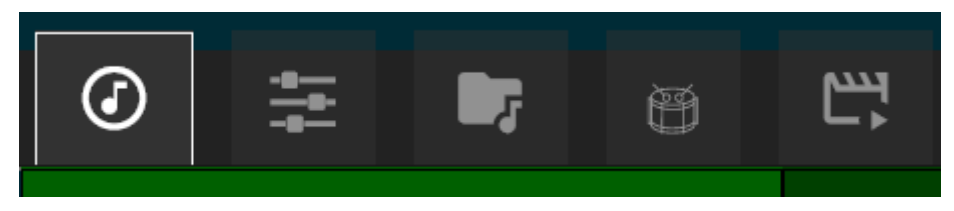

- Pestaña **Partitura**, vista de los golpes y línea de tiempo. Reproducción de canción.
- Pestaña **Sección**, otra vista de la partitura.
- Pestaña **instrus**, listado y voces de cada instrumento
- Pestaña **Edición**, gestión de ficheros y edición en modo texto de la partitura.
- Pestaña **Vídeo**, sólo se ilumina si la canción tiene un enlace a un video de YouTube u otro proveedor

# **7 Fila del instrumento (track)**

# **Área Partitura**

Una partitura con un compás 4/4 se representa por hileras de 16 cuadraditos por instrumento: 16 semicorcheas o posibles golpes de un instrumento.

Un instrumento puede tener un tono alto, bajo o ninguno y se representa con un cuadradito con los valores:

- $(X) \rightarrow$  golpes fuertes
- **(-)**  débiles (fantasmas)
- **•** ( ) → silencio, cuadradito vacío.

Se carga por defecto una partitura muy simple de una versión de base rítmica de Reggae Olodum con cinco

voces: **RP** → Repe, **CX**: Caixa, **S3** → Surdo 3<sup>ª</sup>, **S2** → Surdo  $2^{\frac{a}{2}}$ , **S1**  $\rightarrow$  Surdo 1

### **Pestaña gestión de ficheros y modo edición**

Desde esta pestaña podemos cargar canciones de las demos (combos de selección), de nuestro espacio de almacenamiento o podemos guardar las canciones editadas.

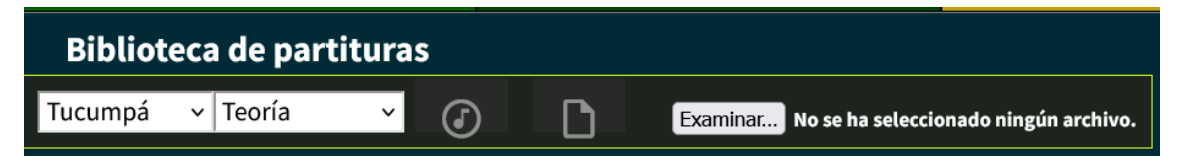

## **Combo de selección de partitura (y repertorio). En la demo (Tucumpa):**

```
 reggae0: "Reggae0"
```
teoria: "Teoría"

demo1: "Demo score"

samba-reggae: "Samba Reggae"

Botones para tocar o guardar una partitura editada en cualquiera de los modos disponibles.

# **MODOS DE EDICIÓN DE LA PARTITURA**

**Modo gráfico (**modo por defecto)

Selecciona en cada cuadradito de la partitura el valor deseado haciendo clicks sucesivamente sobre él.

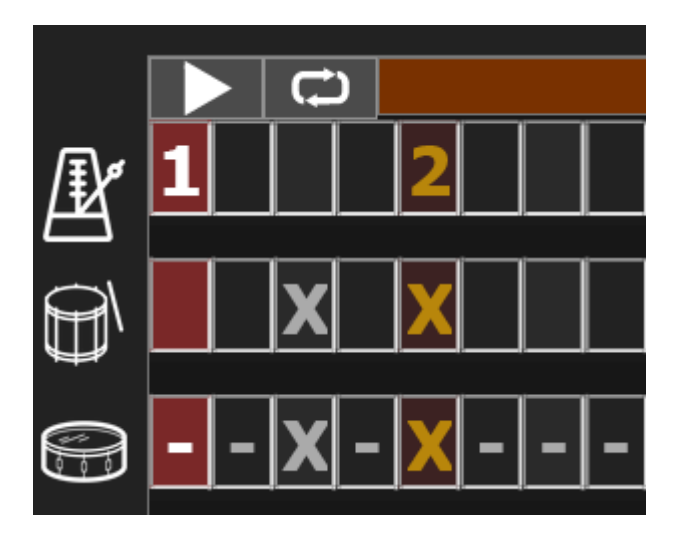

Para guardar una canción editada seguir este procedimiento:

- 1. Ir a la pestaña de Edición
- 2. Click en botón guardar
- 3. Y click en el icono de check que aparece.

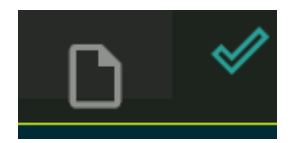

### **Modo texto (NIVEL MEDIO)**

Las partituras se almacenan como texto siguiendo unas normas de escritura con etiquetas sencillas e intuitivas.

Cada partitura tiene dos partes: una de información con los créditos y enlaces a vídeos (opcional) y otra parte que recoge cada sección y los instrumentos con sus golpes.

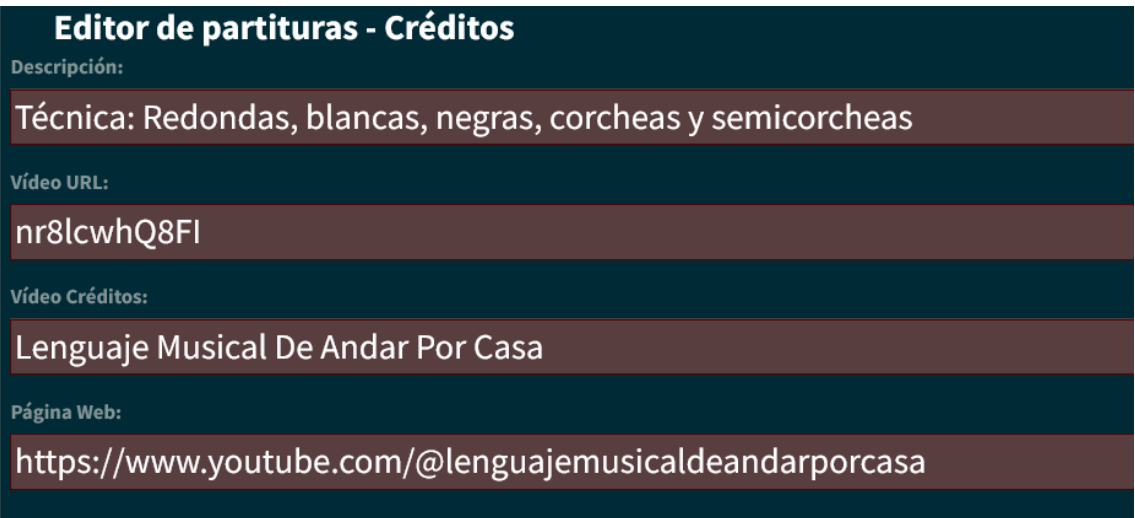

La parte musical usa una serie de etiquetas que se escriben en orden jerárquico para identificar cada parte: partitura, sección y pista (track de cada instrumento).

# Editor de partituras - Secciones

```
sections:
  redondas:
    name: Redondas
    color: '006000'
    tracks:
       # "1---2---3---4---1---2---3---4---"
       RP: 'X\mathsf{X}cx: 'x\boldsymbol{\mathsf{X}}s3: 'x\mathsf{x}s2: 'x\mathsf{x}s1: 'x\mathsf{X}blancas:
    name: Blancas
    color: '004000'
    tracks:
       # "1---2---3---4---1---2---3---4---"
       RP: 'X\mathsf{X}^-\mathbf{x}\mathsf{X}\overline{c}x: 'x x x x
       s3: 'x\mathbf{x}\mathbf{x} x
       s2: 'xX\mathsf{X}^-\mathbf{X}s1: 'x\mathbf{x}\mathsf{X}\mathsf{x}
```
#### **Notas:**

- 1. la línea precedida por la almohadilla (#) es una guía, no se representa.
- 2. Hay dos secciones: una base, de duración dos compases y un corte, de sólo uno.

Este es el modo más eficiente para escribir **canciones completas con varios cortes, intros o variaciones.**

Veamos, por ejemplo, el fichero demo1 incluido en el repertorio Tucumpá (combo): se trata de un tema completo de Samba Reggae con una introducción, dos bases rítmicas, tres cortes y un final. Las secciones que lo componen aparecen en la cabecera del fichero en el apartado *score*. Luego vienen detalladas cada una de las secciones con sus instrumentos y golpes: intro, base1, base2, c1, c2, c3 y end (no mostradas en la imagen):

```
# Tucumpa demo1
name: Demo 1
bpm: 110
score:
  intro
  base1 base1 base1 c1
  base1 base1 base1 c3
  base2 base2 base2 c2
  base2 base2 base2 c3
  fin
sections:
  intro:
    name: Intro
    color: "#c3a012"
    tracks:
            ---2---3---4---1---2---3---4
      RP:
```
Veamos esta partitura en acción. En la barra superior puede verse el color correspondiente a cada sección, lo que nos da una idea del 'mapa' del tema completo. Ocre: para la intro, verde oscuro: base1, verde vivo: corte1, etc. Cada zona es clickable para acceder rápidamente a la sección.

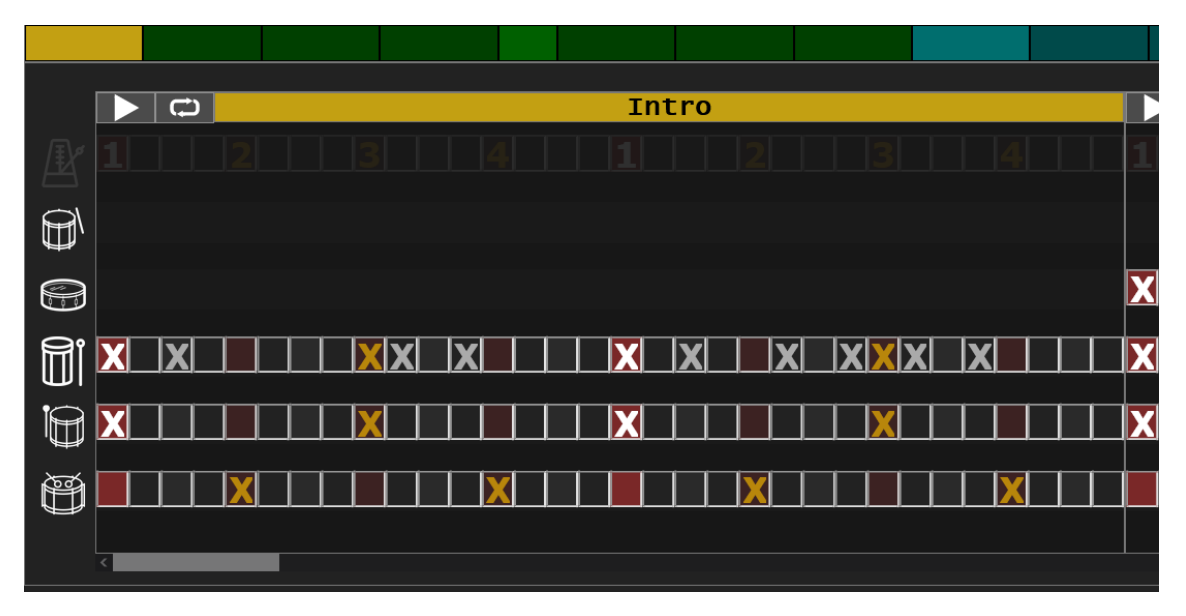

**Una vez que se haya editado una canción puede "tocarse" (se carga el contenido del texto en la pestaña Partitura) o guardarse con el botón correspondiente.**